## 1.研究概要

最近話題になっている情報家電に興味を持 ち,遠隔操作を研究のテーマとした。研究内 容は,PICNIC を使って携帯電話から遠隔操 作を行う事を目標とした。この仕組みを発展 させればネットワーク接続された機器電源の 制御やセンサ情報の収集など,多様なシステ ム構築が容易に行える。

2.研究の具体的内容

(1)PICNIC とは

PICNIC  $\geq k$ . PIC Network Interface Card の略で,PIC マイコンを利用した, Ethernet に接続する I/O ボードのキットであ る。このキットを用いて周辺機器接続用のイ ンターフェースを用意し,PIC マイコンのパ ラレル I/O をネットワーク経由で制御するよ うなアプリケーションプログラムを用意する ことで遠隔操作を行うことができる。ディス プレイに表示される数字が PICNIC の IP ア ドレスになる。

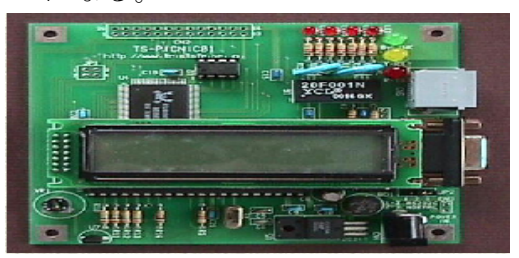

(2)PICNIC の設定

・ファイヤーウォールなどが間にあると上手 く通信が行えない場合があるので,ファイヤ ーウォールなどを間に挟まない範囲で LAN に接続してある PICNIC にコマンドプロンプ トを使って信号を送り,PICNIC から返って くる反応を確認することで,通信できている ことが分かる。

・PICNIC のアドレスを変更したい場合は, 表示されているアドレスと同じ LAN ポート 緋田 翔悟・藤原 勇太

に PICNIC を接続し,インターネットを使用 下図のような画面が表示されるので,IP アド レスの欄を変更することで,IP アドレスの変 更ができる。

表示画面↓ (このアドレスは存在しない)

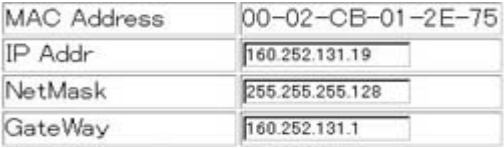

PICNIC に信号を送る命令↓

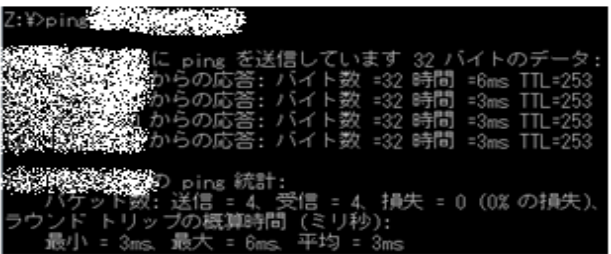

(3)制御の方法

・あらかじめ制御対象と PICNIC をつなぎ, PICNIC をグローバルアドレス(プライベー トアドレスだとセキュリティにかかるなど, 通信できない恐れがある)のふられている LAN ポートに接続し,外部からアクセスでき るようにする。

・携帯電話やコンピューターなど,インター ネットを利用できる,情報機器から PICNIC にアクセスして遠隔操作を行う。

概要図↓

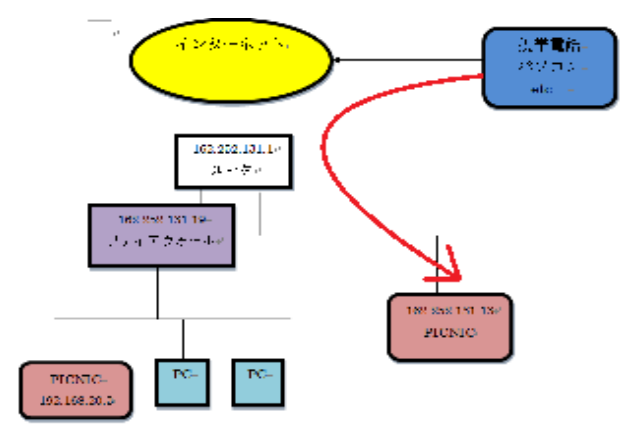

## (4)遠隔操作の実験の手順

① 携帯電話など外部からアクセスするので, マルチ部屋にある LAN ポートにグローバル アドレスを設定し外部からのアクセスを可能 にし,ポートに PICNIC を接続する。

## ② PICNIC の出力ポートに制御対象を接続 する。

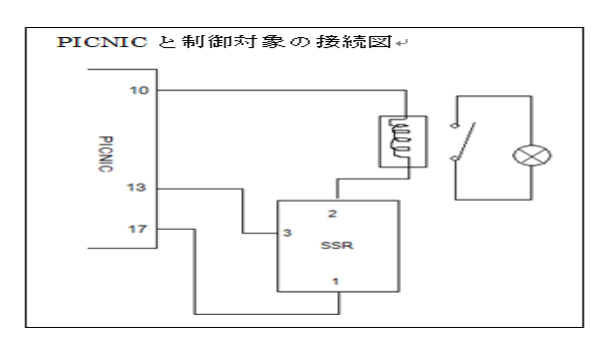

③ PICNIC の IP アドレスを

「162.252.131.13」と設定したと仮定して, 携帯電話からインターネットで PICNIC に設 定した IP アドレスを URL として入力する。 (例) http//:162.252.131.13 (このアドレス は存在しない)

④ すると,PICNIC がウェブサーバになって いるので下図のような画面が表示される。画 面上の「H」,「L」を押すことで PICNIC に 信号が送られ,PICNIC の出力ポートに反映 される。

## I/O Ports

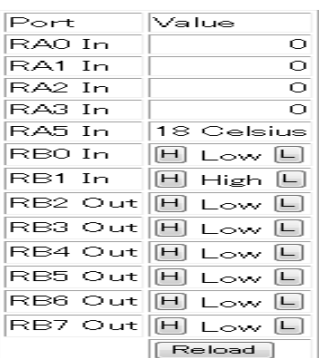

⑤ 制御対象に目的の動作が確認できたら,実 験の成功である。

携帯電話で PB5 の「H」をクリック↓

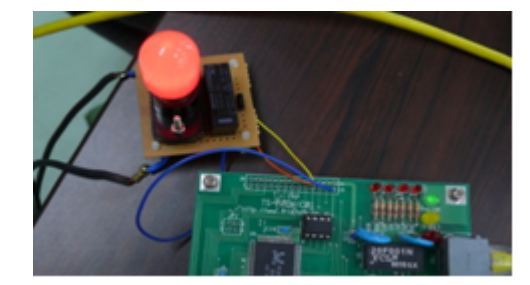

(5)研究の感想・まとめ

この研究の最終目標が,携帯電話を使った遠 隔操作をするという事だったので,目標が達 成できてよかったと思います。でも制御対象 がもっとインパクトのあるものにできなかっ たのが少し残念でした。(緋田翔悟)

研究を始めたばかりのころは,何をどのよう にしたいいのかわからない状況でしたが,最 終的に目標である携帯電話での制御が出来た ので良かったです。しかし制御する対象が少 し物足りなかったことが悔やまれます。

(藤原勇太)

今回の実験では,PICNIC の出力ポートにリ レー回路を介して AC 電源で点灯する電球を 接続し,その ON / OFF のより遠隔操作の動 作を確かめた。

もし家庭などでエアコンなどの遠隔操作を行 う場合であれば静的 NAT をあてることでフ ァイアウォールに邪魔されることなく通信が 出来る。